# **lab**

**Jan 29, 2021**

# User Guide:

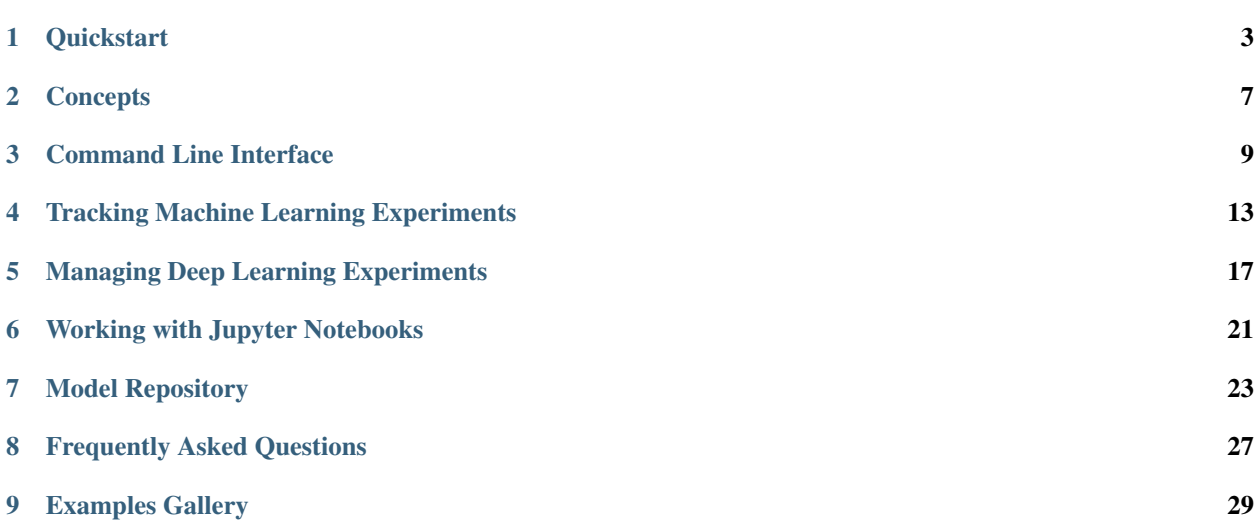

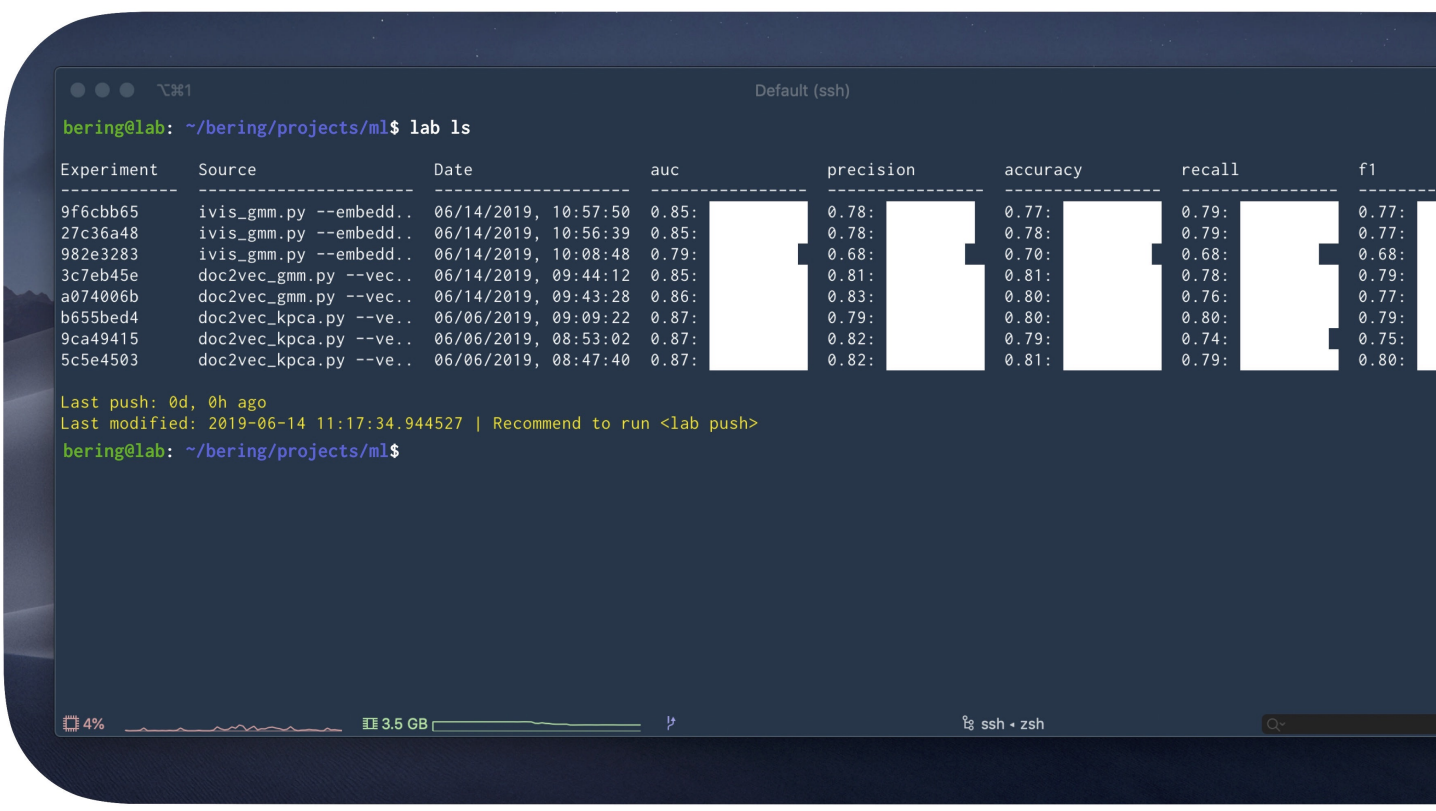

Lab is an open source platform for managing machine learning pipelines. It addresses three core concepts: Reproducibility, Logging, and Model Persistence. Lab is lightweight and was designed to easily integrate with your existing training scripts.

Warning: Lab is in active development and the current version of Lab is a beta release. This means that APIs and storage formats are subject to breaking change.

**Quickstart** 

### <span id="page-6-0"></span>**1.1 Installing Lab**

For the time being, lab is available through our github repository:

```
git clone https://github.com/beringresearch/lab
cd lab
pip install --editable .
```
Note: You cannot install Lab on the MacOS system installation of Python. We recommend installing Python 3 through the [Homebrew](https://brew.sh/) package manager using brew install python.

## **1.2 Setting up your first Project**

Lab projects are initiated using a requirements.txt file. This ensures a consistent and reproducible environment.

Let's create a simple environment that imports sklearn:

```
echo "scikit-learn" >> requirements.txt
lab init --name test
```
Lab will run through project initialisation and create a new **test** project with its own virtual environment.

### **1.3 Creating your first Lab Experiment**

Training scripts can be placed directly into the *test/* directory. Here's an example training script, *train.py*, set up to train a Random Forest classifier with appropriate Lab logging API:

```
from sklearn import datasets
from sklearn.ensemble import RandomForestClassifier
from sklearn.model_selection import train_test_split
from sklearn.metrics import accuracy_score, precision_score
from lab.experiment import Experiment # Import Experiment
e = Experiment() # Initialise Lab Experiment
@e.start_run # Indicate the start of the Experiment
def train():
   iris = datasets.load_iris()
   X = iris.data
   y = iris.target
   X_train, X_test, \
     y_train, y_test = train_test_split(X, y,
                                        test_size=0.24,
                                        random_state=42)
   n_estimators = 100
   e.log_features(['Sepal Length', 'Sepal Width', 'Petal Length', 'Petal Width'])
   clf = RandomForestClassifier(n_estimators = n_estimators)
   clf.fit(X_train, y_train)
   y_pred = clf.predict(X_test)
   accuracy = accuracy_score(y_test, y_pred)
   precision = precision_score(y_test, y_pred, average = 'macro')
   e.log_metric('accuracy_score', accuracy) # Log accuracy
   e.log_metric('precision_score', precision) # Log aprecision
   e.log_parameter('n_estimators', n_estimators) # Log parameters of your choice
   e.log_model('randomforest', clf) # Log the actual model
```
### **1.4 Running a Lab Experiment**

The Experiment can now be launched through:

lab run train.py

Lab will log performance metrics and model files into appropriate Experiment folders.

### **1.5 Compare Lab Experiments**

Multiple Experiments can be compared from the root of the Project folder:

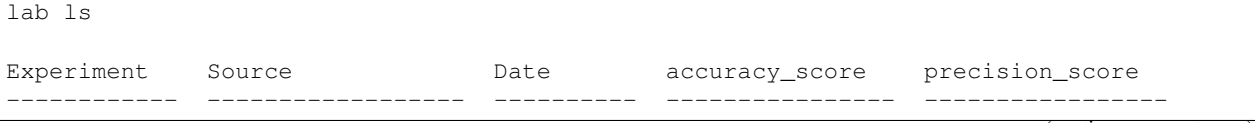

(continued from previous page)

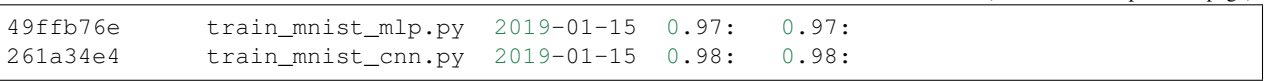

### **Concepts**

<span id="page-10-0"></span>Lab is centred around three core concepts: *Reproducibility*, *Logging*, and *Model Persistence*. Lab is designed to integrate with your existing training scripts, with imposing as few constraints as possible.

## **2.1 Reproducibility**

Lab Projects are designed to be shared and re-used. This feature makes havy use of Python's virtualenv module, enabling users to precisely define modules and environments that are required to run the associated experiments.

Every Project is initiated using a [requirements.txt](https://pip.readthedocs.io/en/1.1/requirements.html) file.

### **2.2 Logging**

Lab was designed to benchmark multiple predictive models and hyperparameters. To accomplish this, it implements a simple API that stores:

- Feature names
- Hyperparameters
- Performance metrics
- Model files

### **2.3 Model Persistence**

Models are logged using the joblib module. This applies to both sklearn and keras experiments. This simple structure allows for a quick performance assessment and deployment of a model of choice into production.

### **2.4 Example Use Cases**

At Bering, we use Lab for a number of use cases:

Data Scientists track individual experiments locally on their machine, consistently organising all files and artefacts for reproducibility. By setting up a naming schema, Teams can work together on the same datasets to benchmark performance of novel ML algorithms.

Production Engineers assess model performances and decide on the best possible model to be served in production environments. Lab's strict model versioning serves as a link between research and development environment and evolving production components.

ML Researchers can publish code to GitHub as a Lab Project, making it easy for others to reproduce findings.

## Command Line Interface

#### <span id="page-12-0"></span>Lab is invoked through a simple Command Line Interface (CLI).

```
lab --help
Usage: lab [OPTIONS] COMMAND [ARGS]...
Bering's Machine Learning Lab
Copyright 2020 Bering Limited. https://beringresearch.com
Options:
--help Show this message and exit.
Commands:
 config Global Lab configuration
 info Display system-wide information
 init Initialise a new Lab Project
 ls Compare multiple Lab Experiments
 notebook Launch a jupyter notebook
 pull Pulls Lab Experiment from minio to current...
 push Push Lab Experiment to minio
 rm Remove a Lab Experiment
 run Run a training script
 show Show a Lab Experiment
 update Update Lab Environment from Project's...
```
### **3.1 General Parameters**

#### **3.1.1 config minio**

Setup remote minio host

```
lab
```

```
Usage: lab config minio [OPTIONS]
Setup remote minio host
Options:
 --tag TEXT helpful minio host tag [required]
 --endpoint TEXT minio endpoint address [required]
 --accesskey TEXT minio access key [required]
 --secretkey TEXT minio secret key [required]
 --help Show this message and exit.
```
*tag* option is a helpful name to identify a minio endpoint. It can be used to quickly access push and pull APIs.

#### **3.1.2 info**

Display system-wide information, including Lab version, number of CPUs, etc.

```
Usage: lab info [OPTIONS]
```
## **3.2 Project**

#### **3.2.1 init**

Initialise a new Lab Project.

```
Usage: lab init [OPTIONS]
Options:
 --name TEXT environment name
  --help Show this message and exit.
```
Command is run in the presence of a requirements.txt file that describes the Project environment. Lab will create a dedicate virtual environemnt in a .venv directory.

### **3.2.2 ls**

List Lab Experiments and their performance metrics.

```
Usage: lab ls [OPTIONS] [SORT_BY]
Options:
 --help Show this message and exit.
```
Optional SORT\_BY option is a string column name in the results table. For example, if a Lab Experiment logged a metric AUC, calling lab ls AUC sort all Experiments by decreasing AUC values. The default is to show the most recently completed Lab run.

### **3.2.3 show**

Create a PNG file of experiment-data-script-hyperparameter-performance diagram.

Usage: lab show Options: --help Show this message **and** exit.

#### **3.2.4 notebook**

Lancuhes a jupyter notebook, pointing to the notebooks directory. If this is the first time launching the notebook, Lab will automatically create a jupyter kernel using the requirements.txt file. Kernel name is stored on your system as TIMESTAMP\_PROJECT\_NAME.

#### **3.2.5 update**

Updates the Lab project. Can be run if the local Lab version was updated or if requirements.txt has been modified with additional dependencies.

### **3.3 Experiment**

#### **3.3.1 run**

Execute a Lab Experiment.

```
Usage: lab run [OPTIONS] [SCRIPT]...
Options:
  --help Show this message and exit.
```
#### **3.3.2 rm**

Remove a Lab Experiment

Usage: lab rm [OPTIONS] EXPERIMENT\_ID

EXPERIMENT\_ID can be obtained by running lab ls inside the Project directory.

### **3.4 Model Management**

#### **3.4.1 push**

Push Lab Project to a configured minio repository.

lab push --tag [MINIO\_TAG] --bucket [TEXT] --force.

### **3.4.2 pull**

Pull a Lab Project from a configured minio repository.

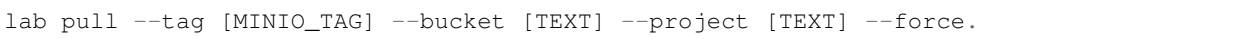

## Tracking Machine Learning Experiments

<span id="page-16-0"></span>The Lab logging component was designed to interface directly with your training code without disrupting the machine learning workflow. Currently, users can keep track of the following experiment artfacts:

- e.log\_features: Feature names
- e.log\_parameter: Hyperparameters
- e.log\_metric: Performance metrics
- e.log\_artifact: Experimental artifacts
- e.log\_model: Model persistence

### **4.1 Feature names**

Data features are simply lists of feature names or column indices. Consider the snippet:

```
from sklearn import datasets
iris = datasets.load_iris()
feature_names = iris['feature_names']
print(feature_names)
['sepal length (cm)',
'sepal width (cm)',
'petal length (cm)',
 'petal width (cm)']
```
We can log these features by adding a few lines of code:

```
from sklearn import datasets
from lab.experiment import Experiment #import lab Experiment
```
(continued from previous page)

```
e = Experiment()
# Initialize Lab Experiment
@e.start_run
def train():
   iris = datasets.load_iris()
    feature_names = iris['feature_names']
    # Log features
    e.log_features(feature_names)
```
### **4.2 Hyperparameters: e.log\_parameter**

Let's carry on with the Iris dataset and consider a Random Forest Classifier with an exhaustive grid search along the number of trees and maximum depth of a tree:

```
from sklearn import datasets
from sklearn.ensemble import RandomForestClassifier
from sklearn.model_selection import GridSearchCV
from lab.experiment import Experiment #import lab Experiment
e = Experiment()
# Initialize Lab Experiment
@e.start_run
def train():
   iris = datasets.load_iris()
    feature_names = iris['feature_names']
    # Log features
   e.log_features(feature_names)
   parameters = {'n_estimators': [10, 50, 100],
                  'max_depth': [2, 4]}
   rfc = RandomForestClassifier()
    # Run a grid search
    clf = GridSearchCV(rfc, parameters)
   clf.fit(iris.data, iris.target)
   best_parameters = clf.best_estimator_.get_params()
    # Log parameters
    e.log_parameter('n_estimators', best_parameters['n_estimators'])
    e.log_parameter('max_depth', best_parameters['max_depth'])
```
### **4.3 Performance Metrics: e.log\_metric**

Lab was designed to easily compare multiple machine lerning experiments through consistent performance metrics. Let's expand our example and assess model accuracy and precision.

```
from sklearn import datasets
from sklearn.ensemble import RandomForestClassifier
from sklearn.model_selection import GridSearchCV
from sklearn.model_selection import train_test_split
from sklearn.metrics import accuracy_score, precision_score
from lab.experiment import Experiment
e = Experiment()
# Initialize Lab Experiment
@e.start_run
def train():
   iris = datasets.load_iris()
   feature_names = iris['feature_names']
    # Log features
   e.log_features(feature_names)
   parameters = {'n_estimators': [10, 50, 100],
                  'max_depth': [2, 4]}
    # Run a grid search
   rfc = RandomForestClassifier()
    clf = GridSearchCV(rfc, parameters)
   clf.fit(iris.data, iris.target)
   best_parameters = clf.best_estimator_.get_params()
    # Log parameters
   e.log_parameter('n_estimators', best_parameters['n_estimators'])
   e.log_parameter('max_depth', best_parameters['max_depth'])
   X_train, X_test, y_train, y_test = train_test_split(iris.data, iris.target,
                                            test_size=0.25, random_state=42)
   rfc = RandomForestClassifer(n_estimators = best_parameters['n_estimators'],
                                max_depth = best_parameters['max_depth'])
   rfc.fit(X_train, y_train)
    # Generate predictions
   y_pred = rfc.predict(X_test)
   accuracy = accuracy_score(y_test, y_pred)
   precision = precision\_score(y_test, y\_pred, average = 'macro')# Log performance metrics
    e.log_metric('accuracy_score', accuracy)
   e.log_metric('precision_score', precision)
```
### **4.4 Experiment Artifacts: e.log\_artifact**

In certain cases, it may be desirable for a Lab Experiment to write certain artifacts to a temporary folder - e.g. ROC curves or Tensorboard log directory. Lab naturally bundles these artifacts within each respective experiment for subsequent exploration.

Let's explore an example where Lab logs Tensorboard outputs:

```
# Additional imports would go here
from keras.callbacks import TensorBoard
import tempfile
from lab.experiment import Experiment
e = Experiment()
@e.start_run
def train():
  # ... Further training code goes here
  # Create a temporary directory for tensorboard logs
 output\_dir = dipath = tempfile.mkdtemp()print("Writing TensorBoard events locally to %s\n" % output_dir)
 tensorboard = TensorBoard(log_dir=output_dir)
 model.fit(x_train, y_train,
           batch_size=batch_size,
           epochs=epochs,
            verbose=1,
            validation_data=(x_test, y_test),
            callbacks=[tensorboard])
  # Log tensorboard artifact
 e.log_artifact('tensorboard', output_dir)
```
In this example, Tensorboard logs are written to a temporary folder, which can be tracked in real-time. Once the run is complete, Lab moves all the directory content into a subdirectory of the current Lab Experiment.

### **4.5 Model Persistence: e.log\_model**

Finally, it's useful to store model objects themselves for future use. Consider our fitted GridSearchCV object clf from an earlier example. It can now be logged using a simple expression:

e.log\_model('GridSearchCV', clf)

## Managing Deep Learning Experiments

<span id="page-20-0"></span>Deep Learning experiment lifecycle generates a rich set of data artifacts, e.g., expansive datasets, complex model architectures, varied hyperparameters, learned weights, and training logs. To produce an effective model, a researcher often has to iterate over multiple scripts, making it challenging to reproduce complex experiments.

Lab functionality offers a clean and standardised interface for managing the many moving parts of a Deep Learning experiment.

### **5.1 MNIST Example**

Consider the following lab training script. Let's set up our hyperparameters and training, validation, testing sets:

```
import keras
from keras.datasets import mnist
from keras.models import Sequential
from keras.layers import Dense, Dropout
from keras.optimizers import RMSprop
from keras.callbacks import TensorBoard
import tempfile
from sklearn.metrics import accuracy_score, precision_score
from lab.experiment import Experiment
BATCH_SIZE = 128
EPOCHS = 20CHECKPOINT_PATH = 'tf/weights'
num_classes = 10
# the data, split between train and test sets
(x_train, y_train), (x_test, y_test) = mnist.load_data()
```
(continued from previous page)

```
x_train = x_train.reshape(60000, 784)
x_test = x_test.reshape(10000, 784)x_train = x_train.astype('float32')
x_test = x_test.astype('float32')
x_train /= 255
x_test /= 255
print(x_train.shape[0], 'train samples')
print(x_test.shape[0], 'test samples')
# convert class vectors to binary class matrices
y_train = keras.utils.to_categorical(y_train, num_classes)
y_test = keras.utils.to_categorical(y_test, num_classes)
```
Set up a simple model and train:

```
e = Experiment()
@e.start_run
def train():
    # Create a temporary directory for tensorboard logs
   output_dir = tempfile.mkdtemp()
   print("Writing TensorBoard events locally to %s\n" % output_dir)
   tensorboard = TensorBoard(log_dir=output_dir)
    # During Experiment execution, tensorboard can be viewed through:
    # tensorboard --logdir=[output_dir]
   model.fit(x_train, y_train,
              batch_size=BATCH_SIZE,
              epochs=EPOCHS,
              verbose=1,
              validation_data=(x_test, y_test),
              callbacks=[tensorboard])
   model.save_weights(CHECKPOINT_PATH)
   y_prob = model.predict(x_test)
   y classes = y prob.argmax(axis=-1)
   actual = y_test.arange(xis=-1)accuracy = accuracy_score(y_true=actual, y_pred=y_classes)
   precision = precision_score(y_true=actual, y_pred=y_classes,
                                average='macro')
    # Log tensorboard
   e.log_artifacts('tensorboard', output_dir)
   e.log_artifacts('weights', CHECKPOINT_PATH)
    # Log all metrics
   e.log_metric('accuracy_score', accuracy)
   e.log_metric('precision_score', precision)
    # Log parameters
    e.log_parameter('batch_size', BATCH_SIZE)
```
(continued from previous page)

```
e.log_parameter('epochs', EPOCHS)
```
When training on distributed systems with Horovod, *model.fit* element can be abstracted into a file, say *horovodtrain.py* and called directly from the *train()* method:

## **import subprocess**  $args = [' - np', str(8), # 8 GPUs$

```
'-H', 'localhost:8', 'python',
'horovod-train.py',
'--checkpoint', CHECKPOINT_PATH,
'--batch-size', BATCH,
'--epochs', EPOCHS]
```
Note that you need to enable your Horovod script to accept some basic model hyperparameters that you wish to log downstream.

## Working with Jupyter Notebooks

<span id="page-24-0"></span>Lab makes it easy to work with Jupyter notebooks by creating a kernel directly from a lab project

lab notebook

Once the kernel is created, you can select it from any Jupyter session.

Lab also provides a *notebooks* directory to organise and maintain all notebooks associated with a Lab Project.

## Model Repository

<span id="page-26-0"></span>Lab uses minio to store Projects. [Minio](https://minio.io) is a high performance distributed object storage server, designed for largescale private cloud infrastructure. This makes it a great fit as a storage environment for multiple Lab Projects and Experiments. Lab makes it trivial to back up completed Projects and share them across teams.

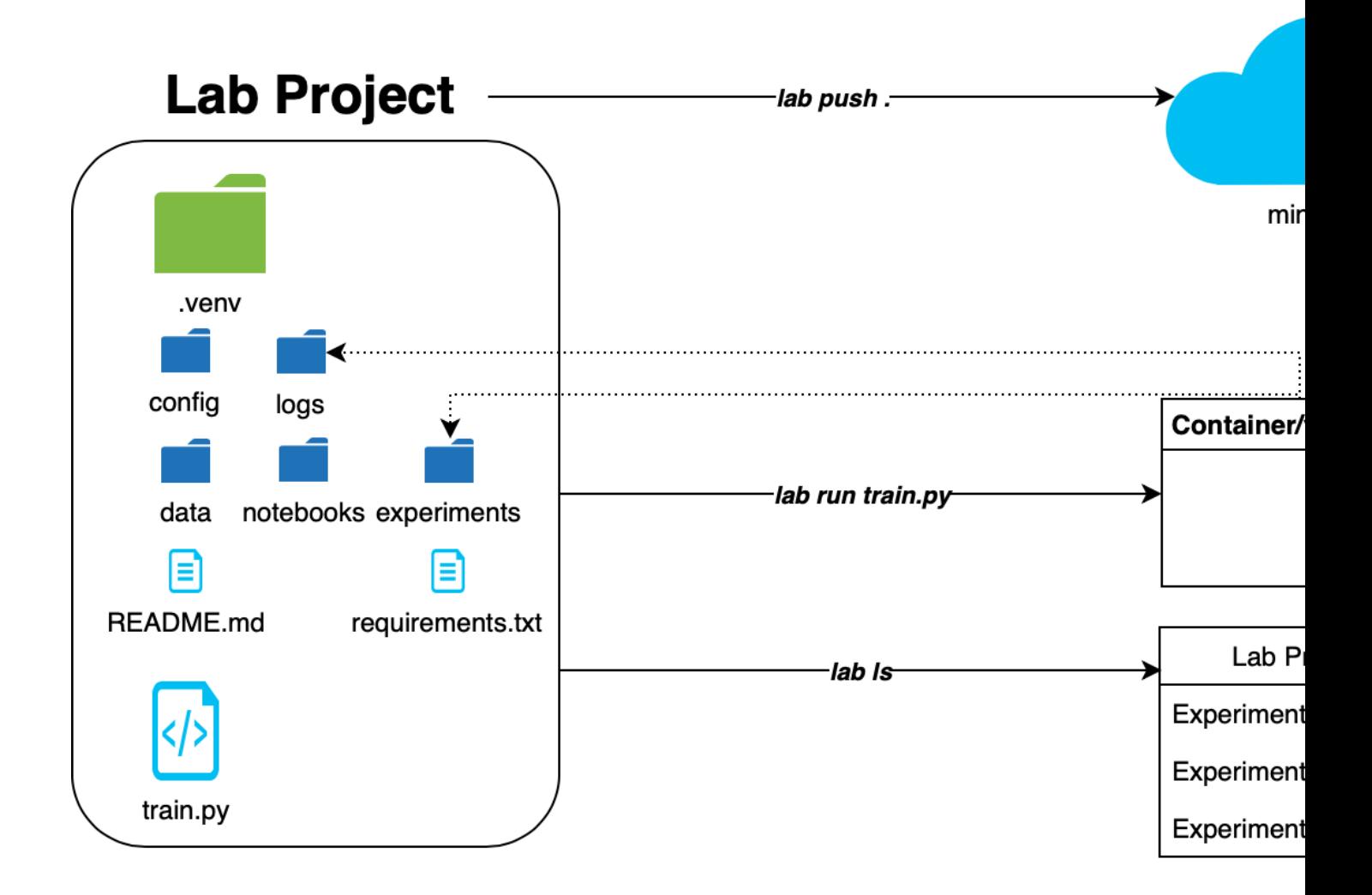

## **7.1 Configuring minio server**

There are a number of ways to [install minio](https://docs.minio.io) on a wide range of operating systems. See more details installation instructions in minio documentation pages.

## **7.2 Setting up Lab minio interface**

Once minio is up and running, you will need to make a note of the endpoint, access key, and secret key. Lab supports multiple minio configurations through a convenient tagging system. Each configuration can be set up through CLI:

```
lab config minio --tag [MINIO_TAG] -- endpoint [TEXT] --accesskey [TEXT] --secretkey
ightharpoonup[TEXT]
```
Note that the endpoint is simply an IP address and port of a minio host, e.g.  $192.168.1.50:9000$ .

### **7.3 Storing Lab Projects**

Lab Projects can be pushed to a specific minio host by running a simple command from the Project root folder:

lab push --tag [MINIO\_TAG] --bucket [TEXT] .

Here,  $-\text{tag specifies a nickname of an existing minio connection and } -\text{bucket refers to a unique destination}$ name on minio host, analogous to an S3 bucket.

Each project contains a *.labignore* file that specifies intentionally untracked files to ignore during a push. A default *.labignore* will omit the virtual environment directory *.venv*. Further omitions can be specified on each line:

```
.venv
data
experiments/abcdefgh/model.joblib
```
### **7.4 Pruning remote repository**

Sometimes it may be desirable to prune a remote repository. Pruning simply replaces the entire content of a remote repository with local files. The user is warned just before proceding, as this operation can have undersirable consequences.

```
lab push --tag [MINIO_TAG] --bucket [TEXT] --force .
```
### **7.5 Pulling from a remote repository**

To retrieve a Lab Project from a minio host, run a simple command from folder into which you'd like to pull the Project:

lab pull --tag [MINIO\_TAG] --bucket [TEXT] --project [TEXT].

In cases where connection with minio has already been establish, a project can be pushed/pulled directly from the project directory via lab push or lab pull without further options.

## Frequently Asked Questions

## <span id="page-30-0"></span>**8.1 How can I include a github repository in a lab Project**

Like pip, lab works with requirements.txt file. To let lab know that your virtual environment should contain a package maintained on github, add the following line to your requirements.txt:

-e git+https://github.com/beringresearch/ivis#egg=ivis

Modify repository and package information accordingly.

## Examples Gallery

<span id="page-32-0"></span>Several examples of how Lab can be used in common machine learning projects.

## **9.1 Getting started with Lab and scikit-learn**

This example illustrates how Lab can be used to create and run a simple classifier on the iris dataset.

Begin by creating a new Lab Project:

```
>>> echo "scikit-learn" > requirements.txt
>>> lab init --name simple-iris
```

```
import argparse
from sklearn import datasets
from sklearn.ensemble import RandomForestClassifier
from sklearn.model_selection import train_test_split
from sklearn.metrics import accuracy_score, precision_score
from lab.experiment import Experiment
parser = argparse.ArgumentParser('Test arguments')
parser.add_argument('--n_estimators', type=int, dest='n_estimators')
args = parser.parse_args()
n_estimators=args.n_estimators
if n_estimators is None:
   n_estimators=100
   max_depth=2
if __name__ == "__main__":
    e = Experiment(dataset='iris_75')
```

```
@e.start_run
def train():
   iris = datasets.load_iris()
   X = iris.data
   y = iris.target
   X_train, X_test, y_train, y_test = train_test_split(X, y,
                                                        test_size=0.25,
                                                        random_state=42)
    e.log_features(['Sepal Length', 'Sepal Width', 'Petal Length',
                    'Petal Width'])
    clf = RandomForestClassifier(n_estimators=n_estimators)
    clf.fit(X_train, y_train)
    y_pred = clf.predict(X_test)
    accuracy = accuracy_score(y_test, y</u>precision = precision_score(y_test, y_pred, average = 'macro')
    e.log_metric('accuracy_score', accuracy)
    e.log_metric('precision_score', precision)
    e.log_parameter('n_estimators', n_estimators)
    e.log_parameter('max_depth', max_depth)
    e.log_model('randomforest', clf)
```
After execute training script through the *lab run* command.

**>>>** lab run train.py **>>>** lab ls

Total running time of the script: ( 0 minutes 0.000 seconds)

### **9.2 Running Keras models with Tensorboard**

Lab integrates into a typical keras workflow.

WARNING: model persistence in Keras can be complicated, especially when working with complext models. It is recommended to checkpoint each training epoch independently from Lab's log\_model API.

Bering by creating a new Lab Project:

```
>>> echo "keras" > requirements.txt
>>> lab init --name simple-keras
```

```
import keras
from keras.datasets import mnist
from keras.models import Sequential
from keras.layers import Dense, Dropout
from keras.optimizers import RMSprop
from keras.callbacks import TensorBoard
```
(continued from previous page)

```
import tempfile
from sklearn.metrics import accuracy_score, precision_score
from lab.experiment import Experiment
batch\_size = 128num_classes = 10
epochs = 20# the data, split between train and test sets
(x_train, y_train), (x_test, y_test) = mnist.load_data()
x_ttrain = x_ttrain.reshape(60000, 784)
x test = x test.reshape(10000, 784)x_train = x_train.astype('float32')
x_test = x_test.astype('float32')
x_train /= 255
x_test /= 255
print(x_train.shape[0], 'train samples')
print(x_test.shape[0], 'test samples')
# convert class vectors to binary class matrices
y_train = keras.utils.to_categorical(y_train, num_classes)
y_test = keras.utils.to_categorical(y_test, num_classes)
model = Sequential()model.add(Dense(512, activation='relu', input_shape=(784,)))
model.add(Dropout(0.2))
model.add(Dense(512, activation='relu'))
model.add(Dropout(0.2))
model.add(Dense(num_classes, activation='softmax'))
model.compile(loss='categorical_crossentropy',
              optimizer=RMSprop(),
              metrics=['accuracy'])
e = Experiment()
@e.start_run
def train():
    # Create a temporary directory for tensorboard logs
   output_dir = tempfile.mkdtemp()
    print("Writing TensorBoard events locally to %s\n" % output_dir)
    tensorboard = TensorBoard(log_dir=output_dir)
    # During Experiment execution, tensorboard can be viewed through:
    # tensorboard --logdir=[output_dir]
    model.fit(x_train, y_train,
              batch_size=batch_size,
              epochs=epochs,
              verbose=1,
              validation_data=(x_test, y_test),
              callbacks=[tensorboard])
```

```
y_prob = model.predict(x_test)
y_classes = y_prob.argmax(axis=-1)
actual = y_test.argmax(axis=-1)
accuracy = accuracy_score(y_true=actual, y_pred=y_classes)
precision = precision_score(y_true=actual, y_pred=y_classes,
                            average='macro')
# Log tensorboard
e.log_artifacts('tensorboard', output_dir)
# Log all metrics
e.log_metric('accuracy_score', accuracy)
e.log_metric('precision_score', precision)
# Log parameters
e.log_parameter('batch_size', batch_size)
# Save model
e.log_model('mnist-mlp', model)
```
Total running time of the script: ( 0 minutes 0.000 seconds)